# The Antelope Toolbox for **Matlab**

**New Mexico Tech August 25, 2009** 

*Dr. Kent Lindquist Lindquist Consulting, Inc.*

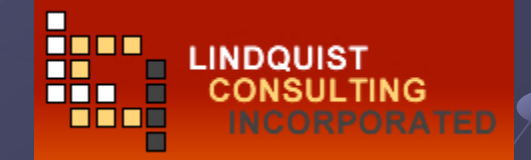

### Established Antelope Interfaces

 $\bullet$  Command-line **OC**  $E$ Fortran Perl TCL/Tk PHP Python

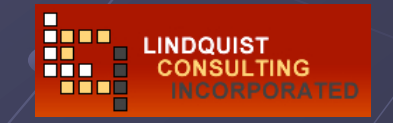

### Antelope Toolbox for Matlab

12,000+ lines of code 12,000+ lines of code **Publicly available** (Antelope contributed code distribution)  $• 1997 - 2009$ **• Representative hierarchy of Antelope Tools • Datascope Database Interaction in Matlab Notably CSS3.0**  $\bullet$  Orb interactions **P** parameter-file interactions Etc. (Response files, stock functions) Etc. (Response files, stock functions)

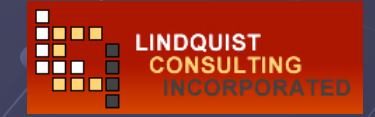

# ATM History

 $\bullet$  Originated 1997 Chicago "FISSURES" meeting Seeking common seismology software framework • Spurred by comment from Danny Harvey  $\bullet$  Matlab MEX-file connection to Antelope libraries (grassroots approach to software interoperability) (grassroots approach to software interoperability) **• Four generations** Initial foray (two functions, 1 wkend coding) Rough datascope support (2 wks coding; 1 yr light use) Interface solidification (off-hrs coding, used for test projects) **Current version (widespread usage)** 

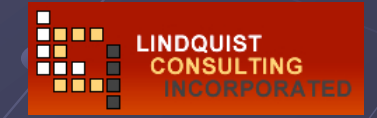

## **ATM Availability**

### Antelope contributed-code repository Antelope contributed-code repository

- http://github.com/antelopeusersgroup/antelope\_contrib/tree/master
- Git clone git://github.com/antelopeusersgroup/antelope\_contrib git contrib
- src/contrib/data/matlab/antelope src/contrib/data/matlab/antelope
- **Compiled along with Antelope 4.11** 
	- Version 7.8 (at least on Mac)
	- Version skew => need to recompile Version skew => need to recompile

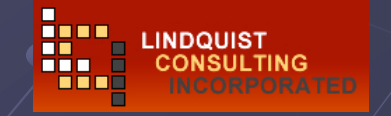

## **ATM Installation**

**Cd \$ANTELOPE/src/contrib/data/matlab** ● setenv MATLAB …. make  $<sub>emake</sub>$  install</sub> **• Test** (instructions coming (instructions coming…)

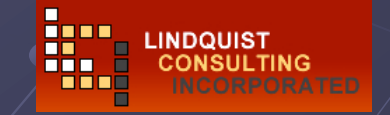

## **ATM Platform Compatibility**

**Platform Support Road Map** 

### **Antelope: 32-bit** OS: 32-bit support **Matlab: needs 32-bit also**

### New releases available, and technical support provided No new releases, but technical support provided No new releases, and only online technical support available See detail 2007 2008 2009 2010 R2007b R2008a R2008b R2009a R2009b R2010a R2010i Windows 2000 **XP and Vista** (32- and 64-bit) Mac PowerPC Intel 32-bit Intel 64-bit Linux 32-bit 64-bit Sun Solaris SPARC  $32-hit$ Solaris SPARC 64-bit

http://www. http://www.mathworks mathworks.com/support/sysreq/roadmap com/support/sysreq/roadmap.html

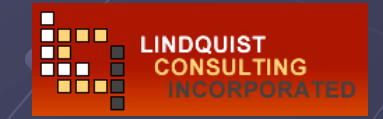

## **ATM Startup**

### Easiest: Easiest:

>> run '/opt/antelope/4.11/data/matlab/antelope/scripts/setup\_antelope. run '/opt/antelope/4.11/data/matlab/antelope/scripts/setup\_antelope.m'

### **Basic idea:**

- addpath( [getenv( 'ANTELOPE'), '/data/matlab/antelope/antelope'] );
- addpath( [getenv( 'ANTELOPE' ) , '/data/matlab/antelope/scripts'] );
- addpath( [getenv( 'ANTELOPE' ) , '/data/matlab/antelope/examples'] );
- addpath( [getenv( 'ANTELOPE' ) , '/data/matlab/antelope/user'] );
- **Requires \$ANTELOPE to be set**

### **Can use**

- pathdef pathdef.m
- $\blacksquare$  startup.m
- See Matlab documentation

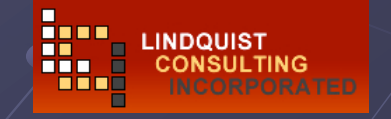

### **ATM Tutorial**

\$ANTELOPE/doc/matlab/Antelope\_Toolbox\_for\_Matlab.pdf  $\ddot{\mathbf{Q}}$ \$ANTELOPE/doc/antelope\_refguide.pdf  $\bullet$ 

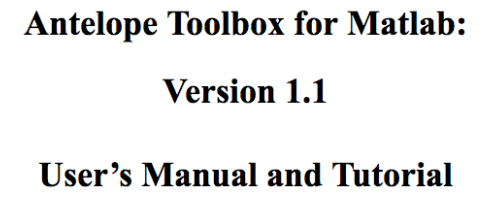

**Kent Lindquist Lindquist Consulting** 

K. Lindquist 7/16/06

Antelope 4.11 **Reference Guide** 

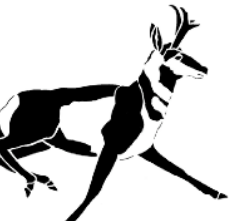

**May 2009** 

**Kent Lindquist Lindquist Consulting** 

Daniel Quinlan BRTT. Inc.

> **BRTT, Inc** 2045 Broadway, Suite 400 Boulder, CO 80302 www.brtt.com

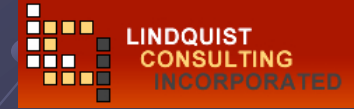

### ATM Help

- >> help antelope >> help antelope
- >> helpwin helpwin antelope antelope
- >> doc antelope >> doc antelope

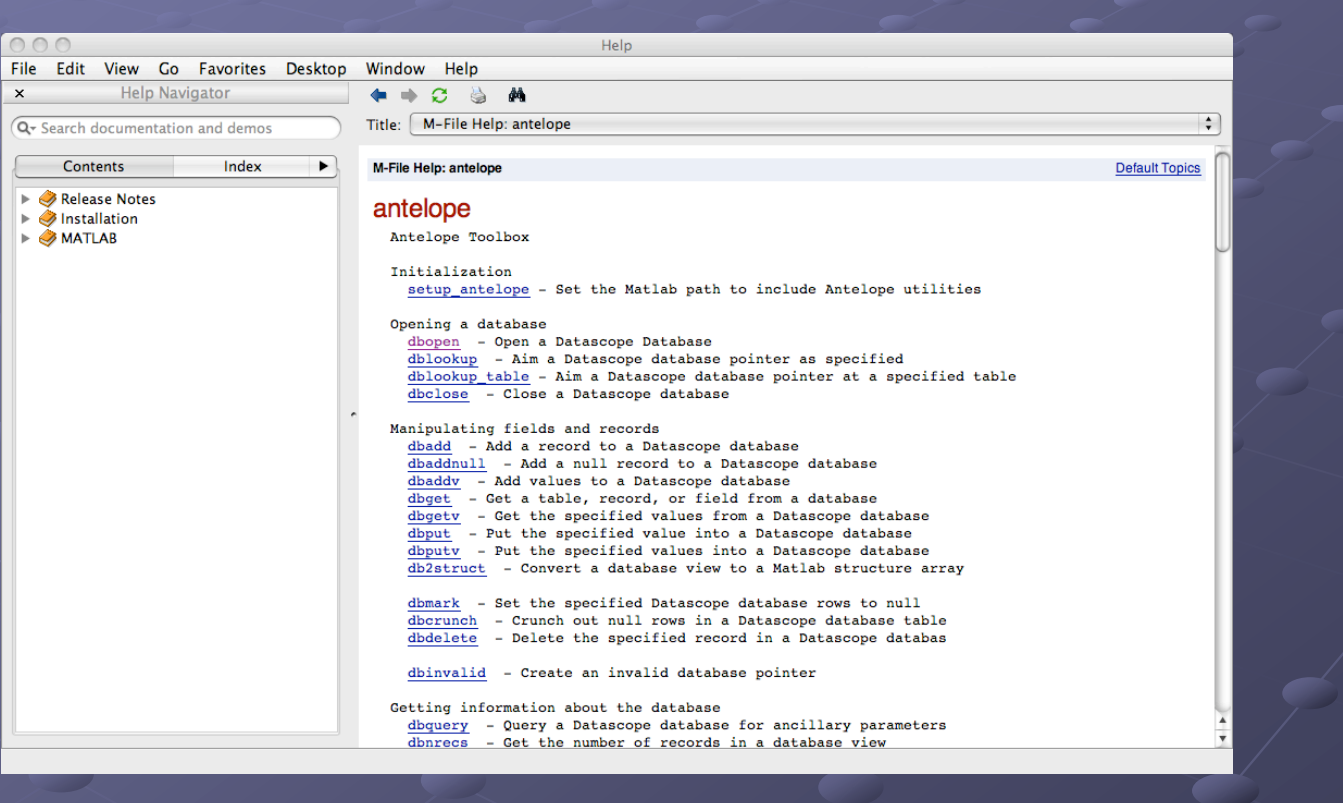

See a

 $\blacksquare$ 

п 88 E I **BEE** 

ПO

**LINDQUIST** 

**CONSULTING** 

### ATM Help

### >> doc dbopen

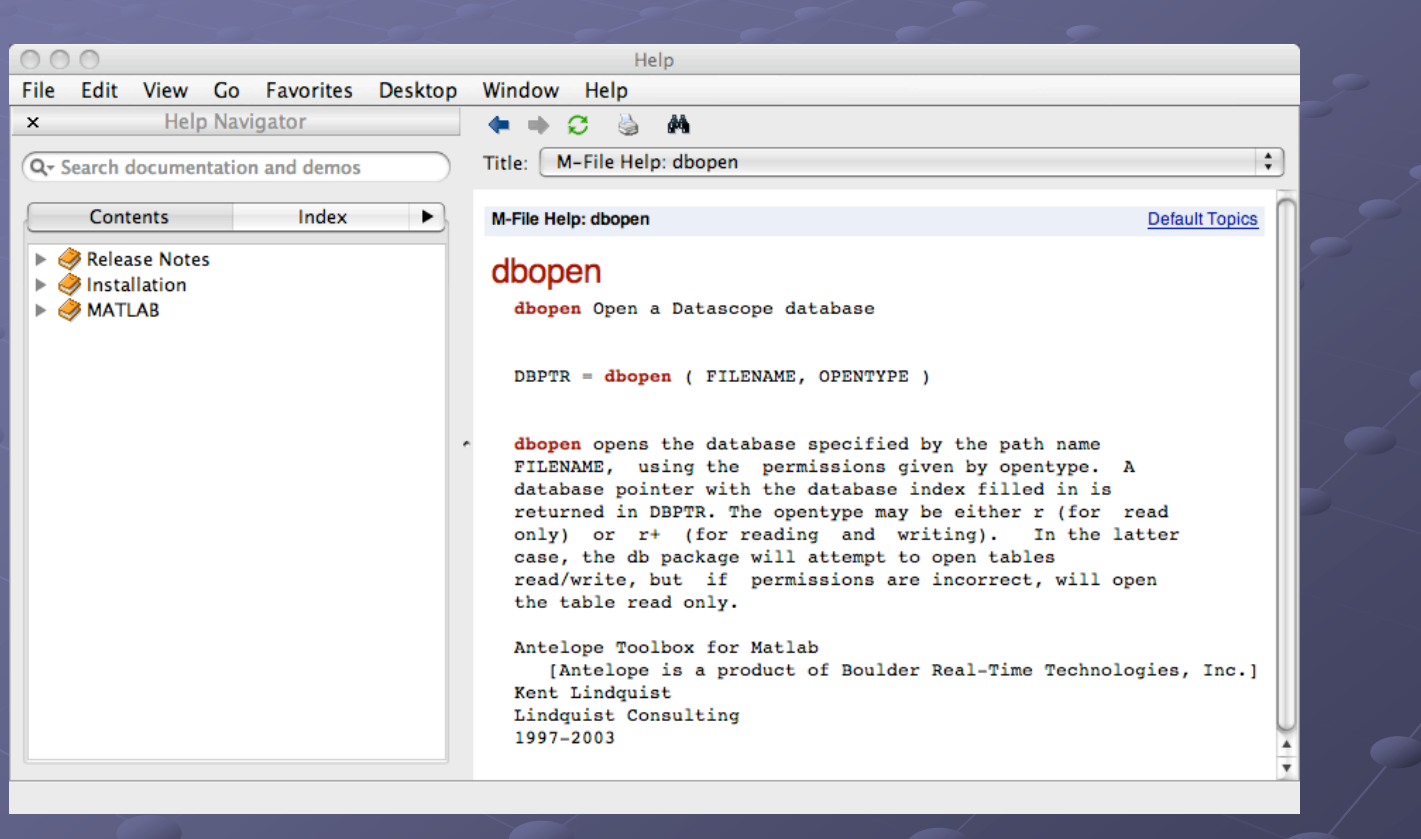

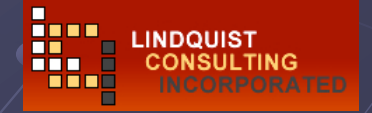

### >> help antelope/examples >> help antelope/examples

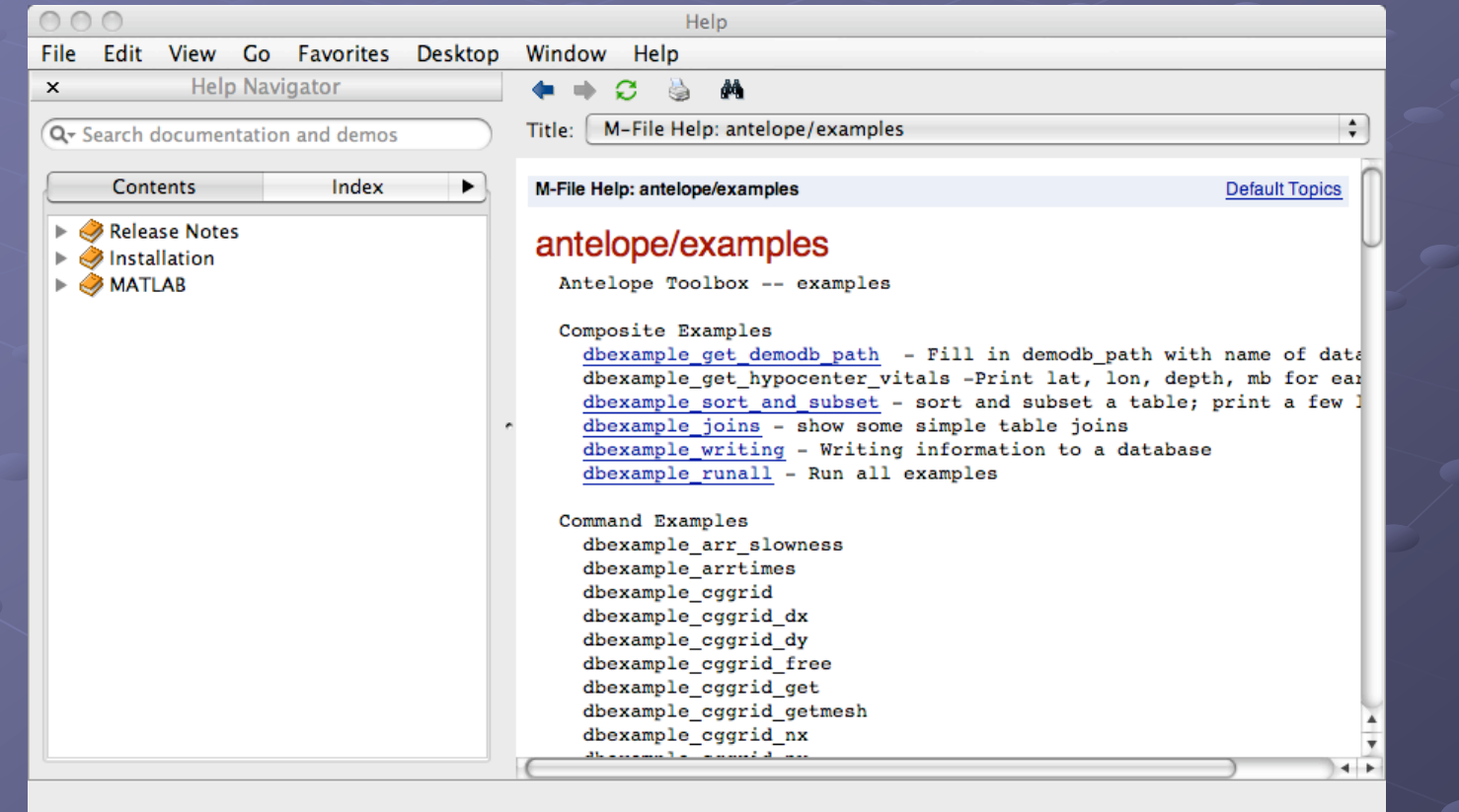

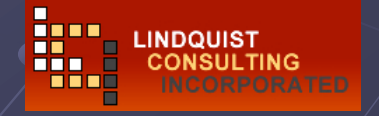

### >> dbexample\_runall dbexample\_runall

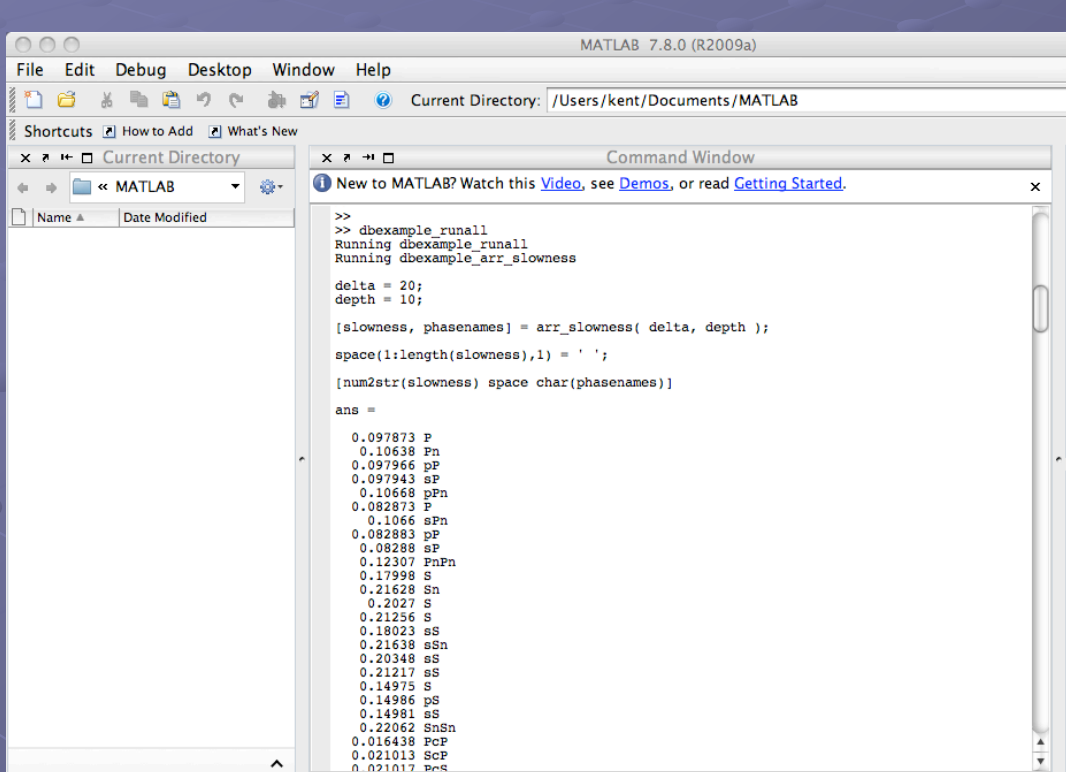

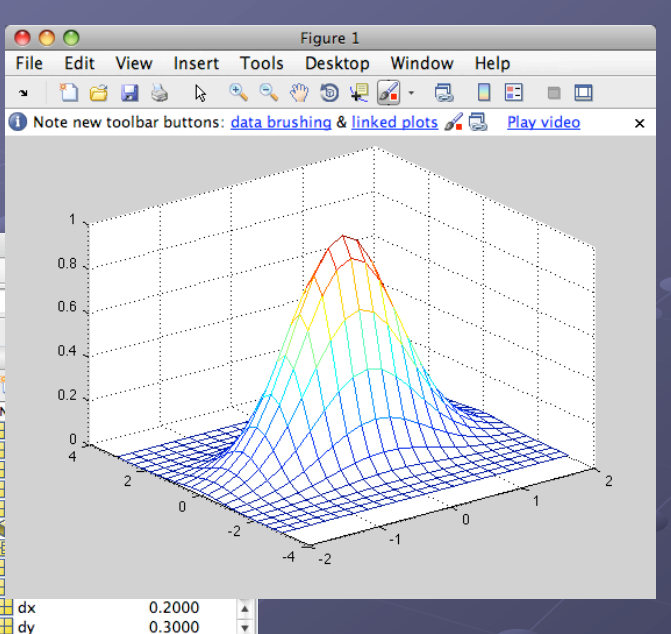

### **Salar** x a → □ Command History doc antelope help antelope/examples helpwin antelope doc antelope/examples dbexample\_runall type dbexample dbsort dbexample dbsort  $-8/14/09$  3:38 PM  $-8$ dbexample\_runall setup antelope run '/opt/antelope/4.11 setup\_antelope  $clear$ dbexample\_runall  $+$

### *Can also use to test your installation*

**LINDQUIST** 

**CONSULTING** 

п inn

ПO

'n

п 88 E I **REE** 

**▲** Start

- >> type >> type dbexample\_dbsort dbexample\_dbsort
- o display('Running dbexample\_dbsort')
- $\bullet$  dbexample\_get\_demodb\_path;
- e echo on
- $\bullet$  db = dbopen( demodb\_path,'r' );
- o db=dblookup\_table( db,'origin' );
- o db=dbsubset( db,'mb>6.3' );
- o db=dbsort( db,'mb')
- $\bullet$  dbgetv( db,'mb')
- $\bullet$  dbclose( db );
- echo off echo off
- $\bullet$  >>

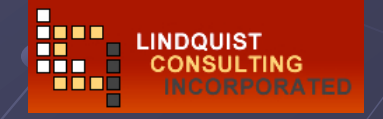

### >> dbexample\_dbsort dbexample\_dbsort

- display('Running dbexample\_dbsort')  $\bullet$ Running Running dbexample\_dbsort
- dbexample\_get\_demodb\_path;
- display('Running dbexample\_get\_demodb\_path')  $\bullet$ Running dbexample\_get\_demodb\_path
- demodb\_path demodb\_path = '/opt/antelope/data/db/demo/demo' = '/opt/antelope/data/db/demo/demo'  $\bullet$
- $\bullet$  demodb\_path = /opt/antelope/data/db/demo/demo
- echo on
- $\bullet$  db = dbopen( demodb\_path,'r' );
- o db=dblookup\_table( db,'origin' );
- db=dbsubset( db,'mb>6.3' );  $\bullet$
- db=dbsort( db,'mb')
- $db =$ Ō
- database: 1 Ō
- table: 42 Ō
- field: -501 ۰
- record: -501
- dbgetv( db,'mb' ) ۰
- $ans =$ Ò.
- 6.3100  $\bullet$
- 6.4000  $\bullet$
- 6.4000  $\bullet$
- 6.4200 ò.
- 6.5000 Ò.
- 6.5700 ò.
- dbclose(db);  $\bullet$

**LINDQUIST** 

echo off

# ATM Special Properties ATM Special Properties

### Matrix orientation for dbgetv 'column' retrieval:

- db=dbsort( db,'mb')
- $db =$ Ō

Ō

- database: 1  $\ddot{\mathbf{Q}}$
- table: 42  $\bullet$ 
	- field: -501
- record: -501  $\ddot{\mathbf{Q}}$
- dbgetv( db,'mb' )  $\bullet$
- ۵ ans =
- 6.3100 Ō.
- 6.4000 ō
- 6.4000 Ō
- 6.4200 Ō
- 6.5000  $\bullet$
- 6.5700Ō.

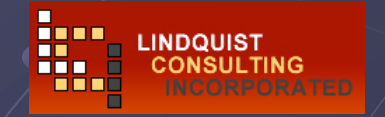

## ATM Special Properties ATM Special Properties

### Db2struct: Db2struct:

- db = dblookup\_table( db, 'origin' );  $\bullet$
- db.record=0;  $\bullet$
- % Example 1: % Example 1:  $\bullet$
- db2struct( db )  $\Omega$

dbnrecs  $\bullet$ 

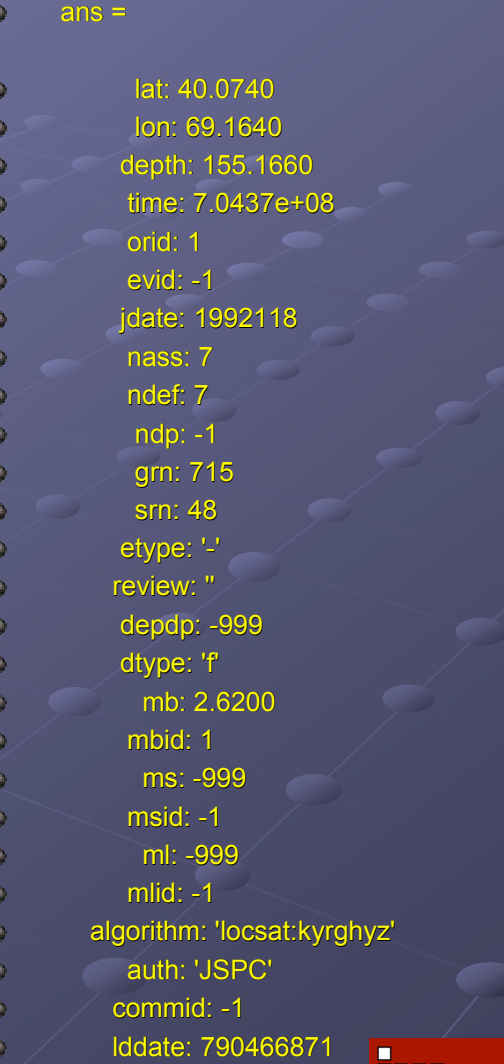

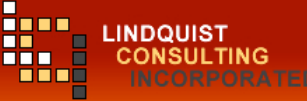

## ATM Types of routines

**• Datascope database interaction Basic orbserver interaction**  $\blacksquare$ Instrument response routines **• Parameter files Error handling** Special functions (travel times, time conversion, misc) Computational Geometry routines Computational Geometry routines

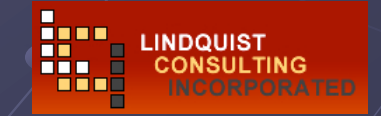

### Libcgeom: various utilities

for example: re-registration of grids, Interpolation, **Generic** functions

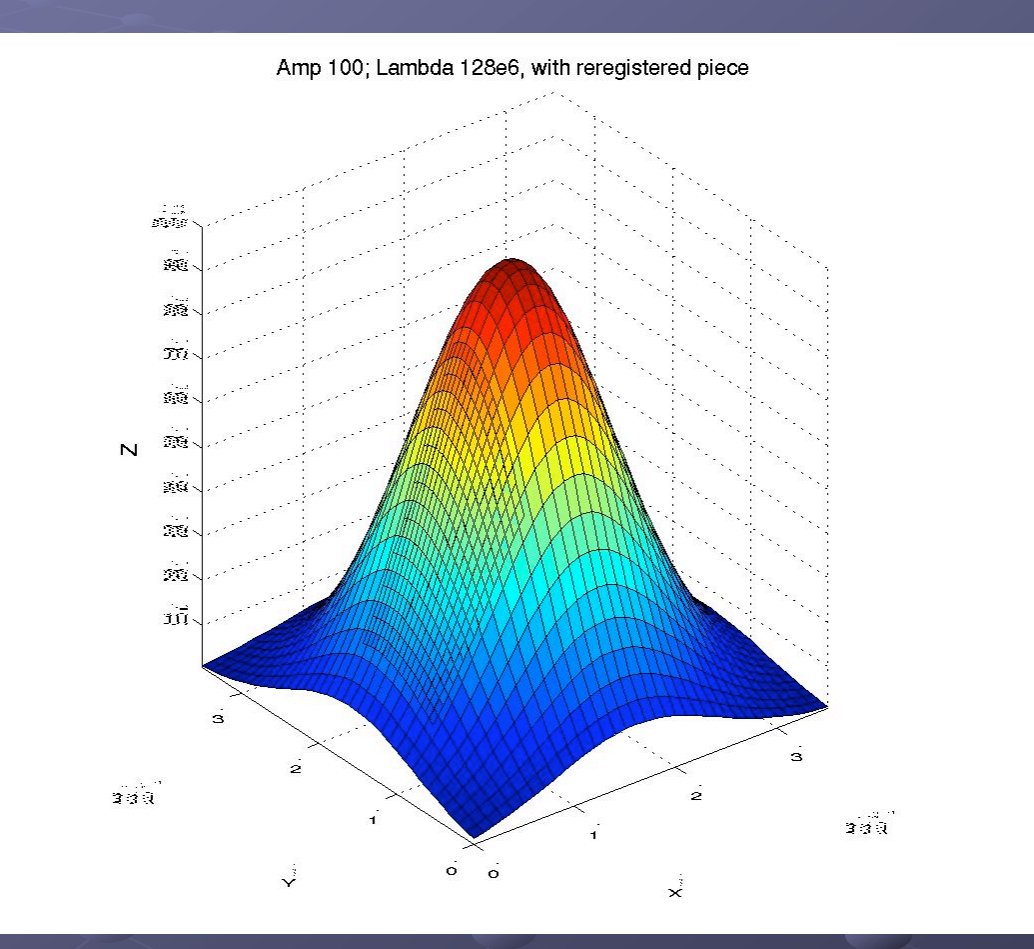

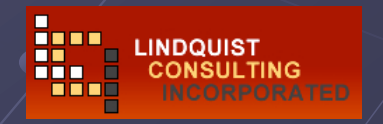

### Ground-motion monitoring tools Ground-motion monitoring tools

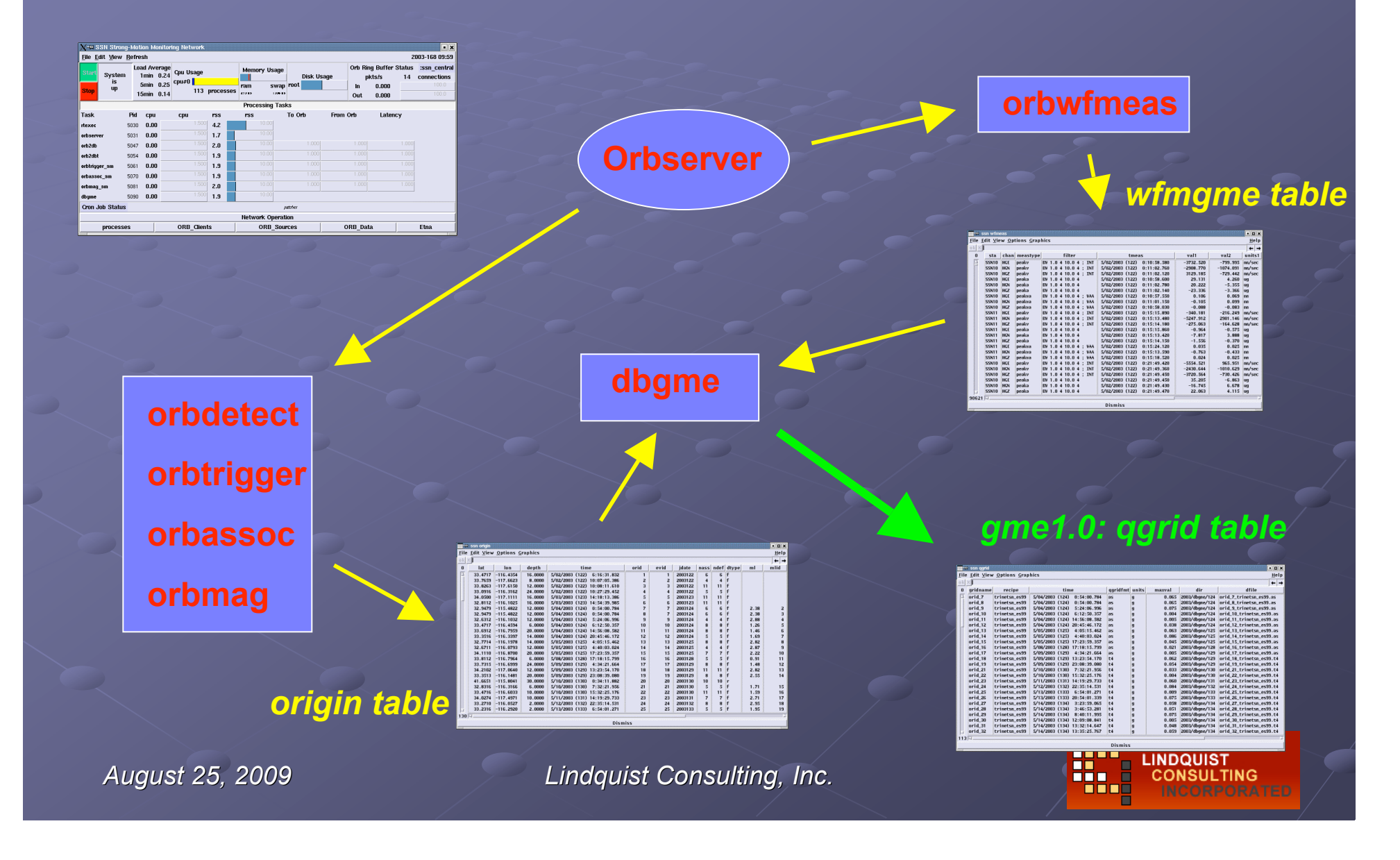

### Ground-motion Estimation

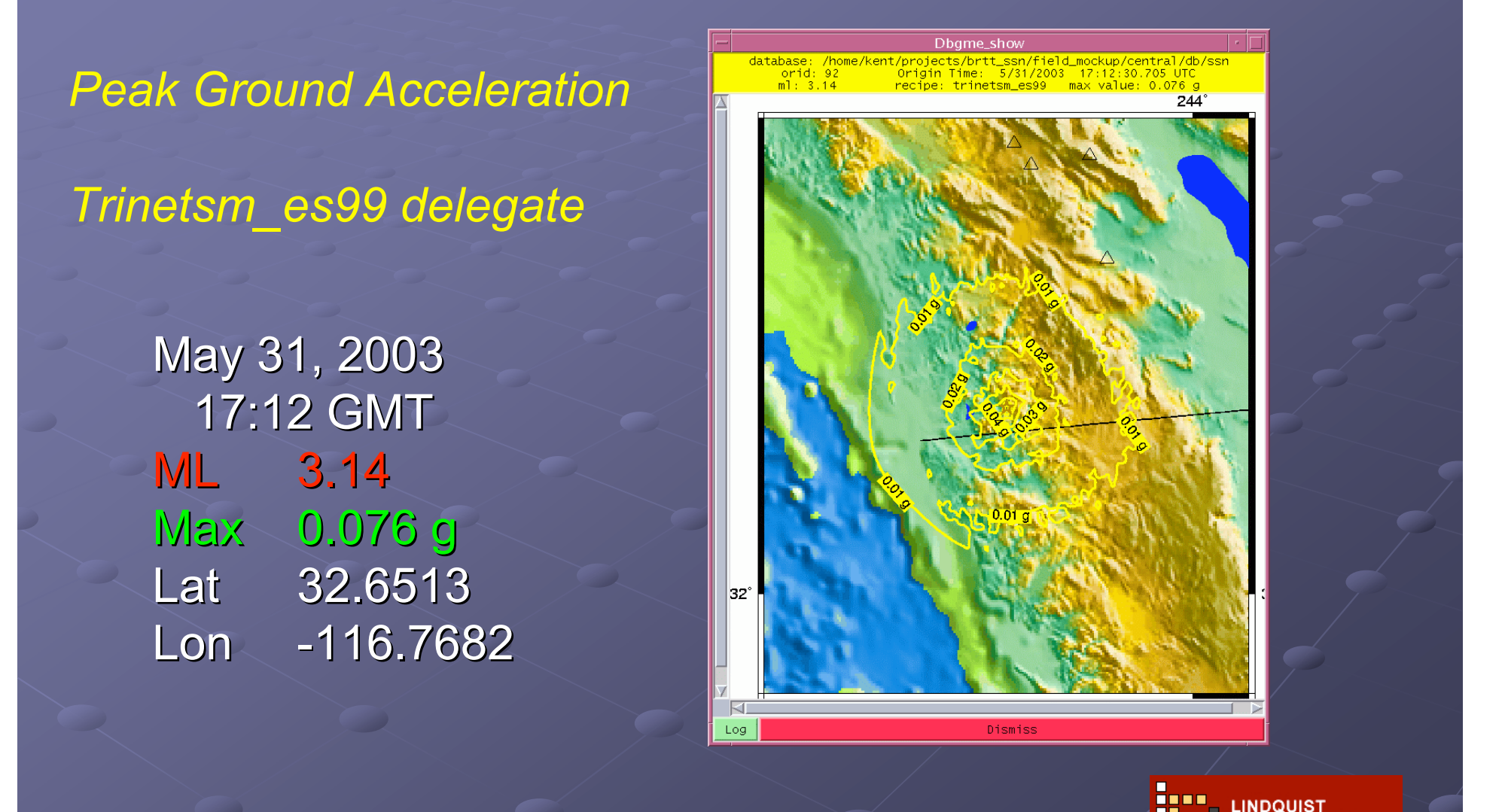

### Ground-motion from an Earthquake Ground-motion from an Earthquake Empirical/Theoretical Hybrid Empirical/Theoretical Hybrid

May 12, 2003 22:35 GMT ML 2.95 Max 0.084 g Lat 33.2710 Lon -116.0527

db=**dbopen**('ssn','r'); db=**dblooku**p(db,'','qgrid','orid','24'); cgg=**cggrid**(dbfilename(db)); [x,y,z]=**cggrid\_getmesh**(cgg); **mysurfc**(x,y,z)

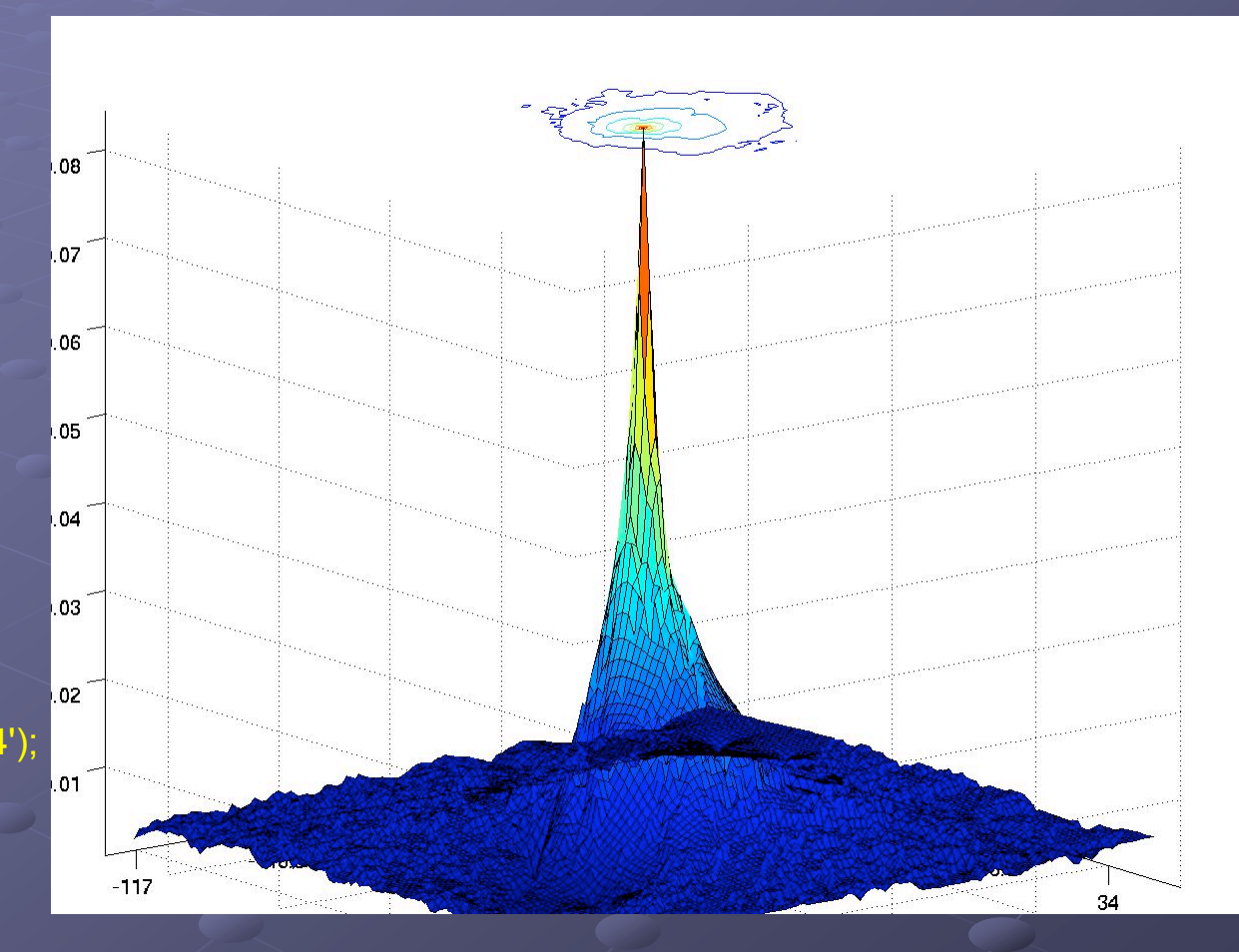

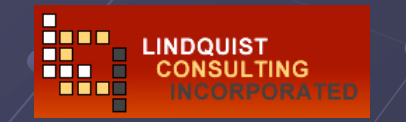

### Research with ATM

7/30/1998 9:05:14.550 UTC: 14.847 km/s, 87.1956 deg

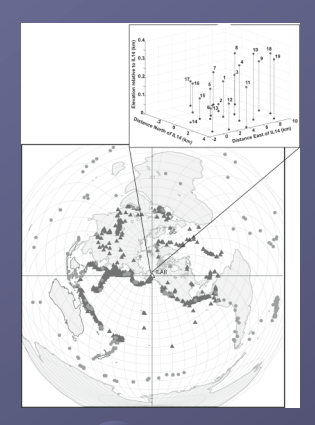

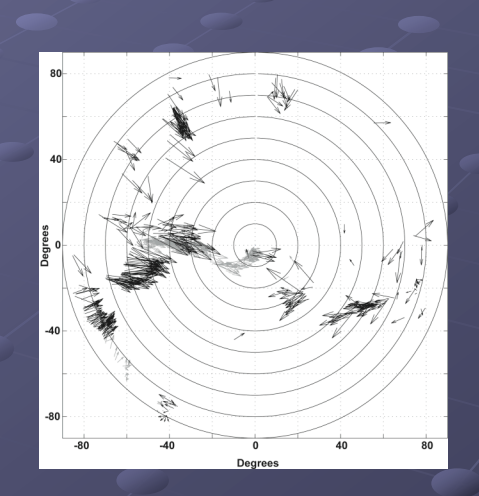

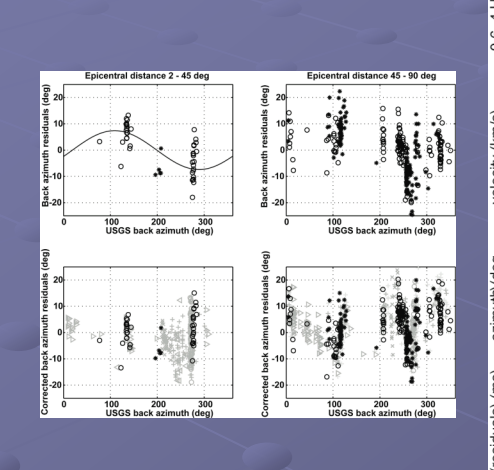

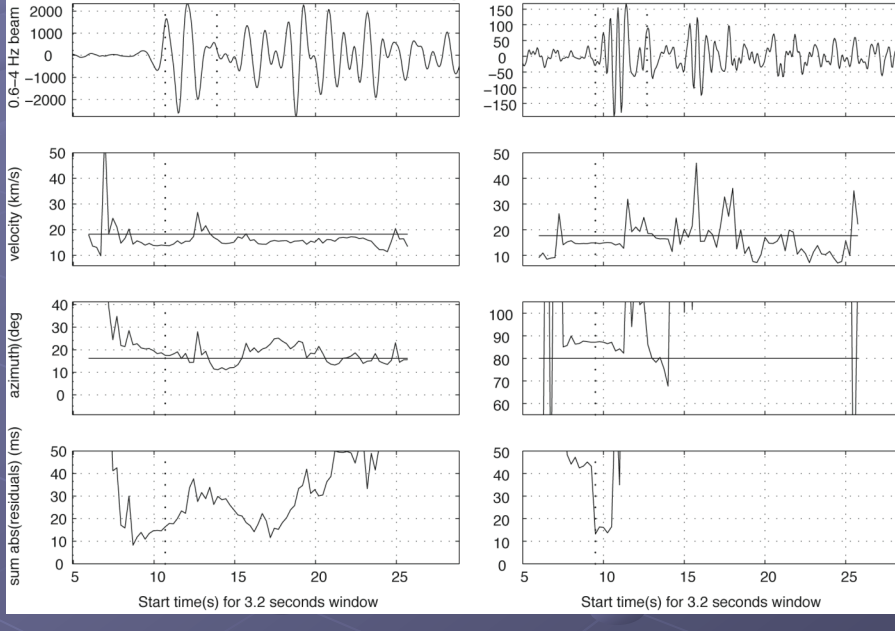

12/02/1997 0:09:53.850 UTC: 13.8663 km/s, 17.5109 deg

*Lindquist Lindquist, Tibuleac Tibuleac, Hansen BSSA 2007* $\bullet$ 

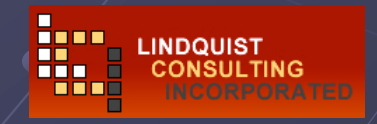

# LOOKING (UCSD) LOOKING (UCSD) 2006 multidisciplinary demo 2006 multidisciplinary demo

Antelope acquired Image data

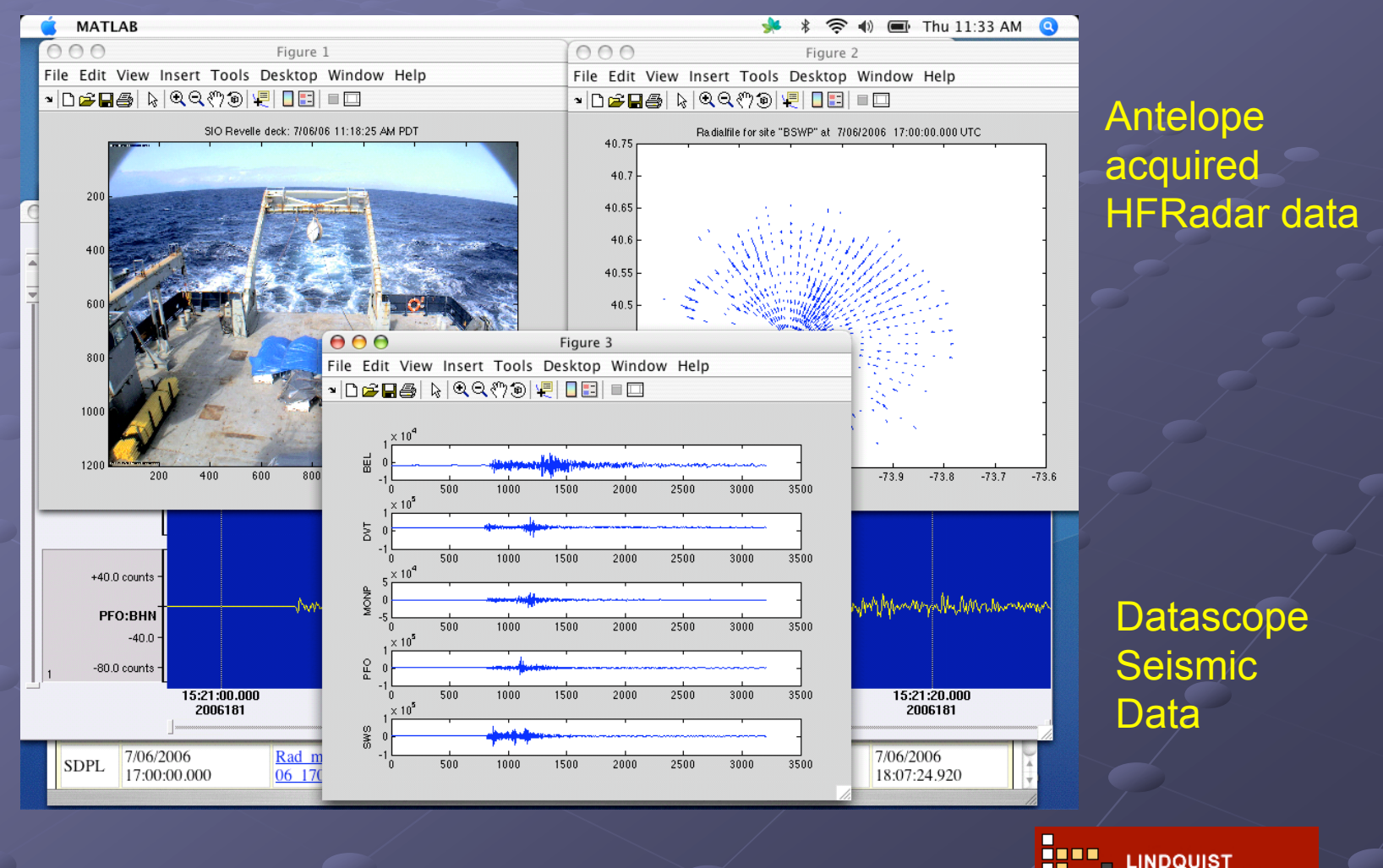

**CONSULTING** 

### **Future Directions**

### $\bullet$  Mature interface Low-level support as public service by LCI Low-level support as public service by LCI

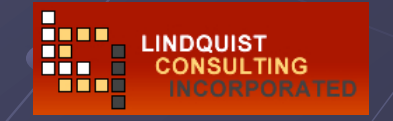

### **Exercises**

Explore capabilities of toolkit Explore capabilities of toolkit *All questions welcome ! All questions welcome ! …*  $\bullet$  Caveat: No promises to solve all programming problems... **No promises to solve all Antelope programming problems... Focus is on what's in the toolkits in the toolkits** 

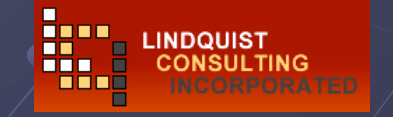